## **Application Note**

### **JetMove 600 - Master-Slave**

### **Master – Slave with 2 JetMove 600**

#### **Hardware-Configuration:**

Connect both JetMove 600 with a wire between X5 regarding the description in the installation manual.

#### **Software-Configuration:**

Master-Drive:

Setup Encoder emulation

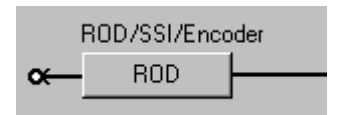

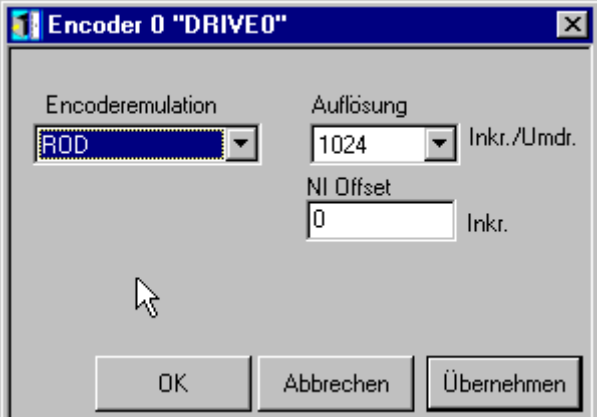

- Set to ROD
- Resolution to 1024 or higher but the same than slave

SAVE parameter

#### Slave-Drive:

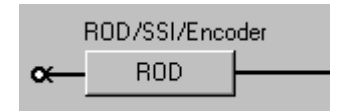

# **Application Note**

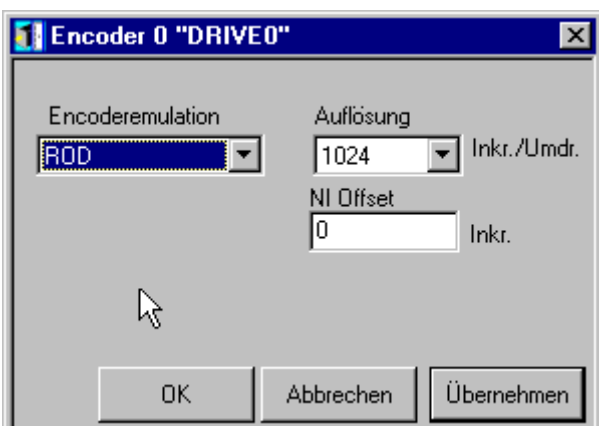

• Set to INPUT

Setup electrical gearing parameter

Open Gearing screen in Position controller screen

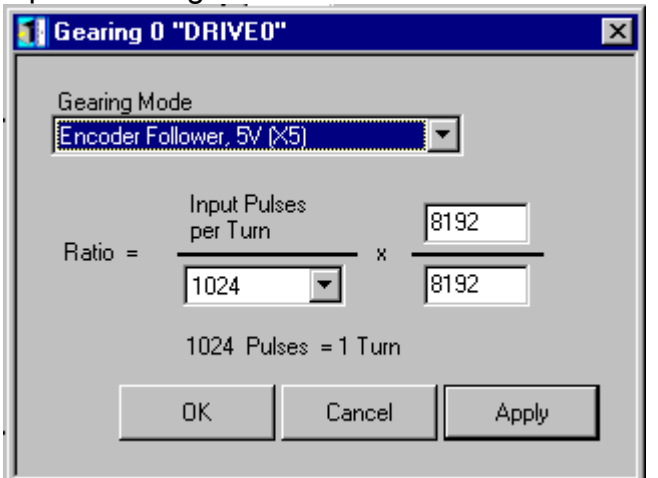

- Set Gearing Mode to Encoder Follower, 5V (X5)
- Set Pulses per turn 1024 or higher but the same than master
- Set Ratio: Factor / Devisor

SAVE parameters

#### **PLC-Programming:**

//--- switch on follower mode Register 101: Give command 44

//--- switch on power stage in Slave Register 101: Give command 1 Wait for reset of BUSY bit in register 100

//--- switch on power stage in Master Register 101: Give command 1 Wait for reset of BUSY bit in register 100